## **Métodos de Creacion de 'PV' en LVM2**

--> Disponemos de un 'VG' con espacio suficiente como comprobamos:

[root@CentOS ~]# **vgs**

 VG #PV #LV #SN Attr VSize VFree vg centos  $1 \ 2 \ 0$  wz--n-  $14,51g \ 0$ volumen01 3 2 0 wz--n- 14,98g 6,97g

--> Crearemos 2 'PV' de 2 GB cada uno que denominaremos: '**pv01**', y '**pv02**' respectivamente por los dos métodos posibles: directamente especificando los GB. , o por cálculo de Pe's (extensiones).

## **Método-1 (opción ' -L ') :**

[root@CentOS ~]# **lvcreate -L 2GB -n pv01 /dev/mapper/volumen01** Logical volume "pv01" created

[root@CentOS ~]# lvs

LV VG Attr LSize Pool Origin Data% Meta% Move Log Cpy%Sync Convert

lv\_root vg\_centos -wi-ao---- 13,01g

ly swap vg centos -wi-ao----  $1,50g$ lvol0 volumen01 -wi-ao---- 8,00g

lvol1 volumen01 -wi-ao---- 4,00m

**pv01** volumen01 -wi-a----- 2,00g

## **Método-2 (opción ' -l '):**

--> Extracto de página man para 'lvcreate':

*.............................*

*-l, --extents LogicalExtentsNumber[%{VG|PVS|FREE|ORIGIN}]*

 *Gives the number of logical extents to allocate for the new logical volume. The total number of physical extents allocated*

 *will be greater than this, for example, if the volume is mirrored. The number can also be expressed as a percentage of the*

 *total space in the Volume Group with the suffix %VG, as a percentage of the remaining free space in the Volume Group with the*

 *suffix %FREE, as a percentage of the remaining free space for the specified PhysicalVolume(s) with the suffix %PVS, or (for a*

 *snapshot) as a percentage of the total space in the Origin Logical Volume with the suffix %ORIGIN (i.e. 100%ORIGIN provides*

 *space for the whole origin). When expressed as a percentage, the number is treated as an approximate upper limit for the total*

 *number of physical extents to be allocated (including extents used by any mirrors, for example).*

*.............................*

--> Mostramos información del Volúmen para comprobar espacio tamaño de la extensión por defecto:

[root@CentOS ~]# **vgdisplay /dev/mapper/volumen01**

--- Volume group ---

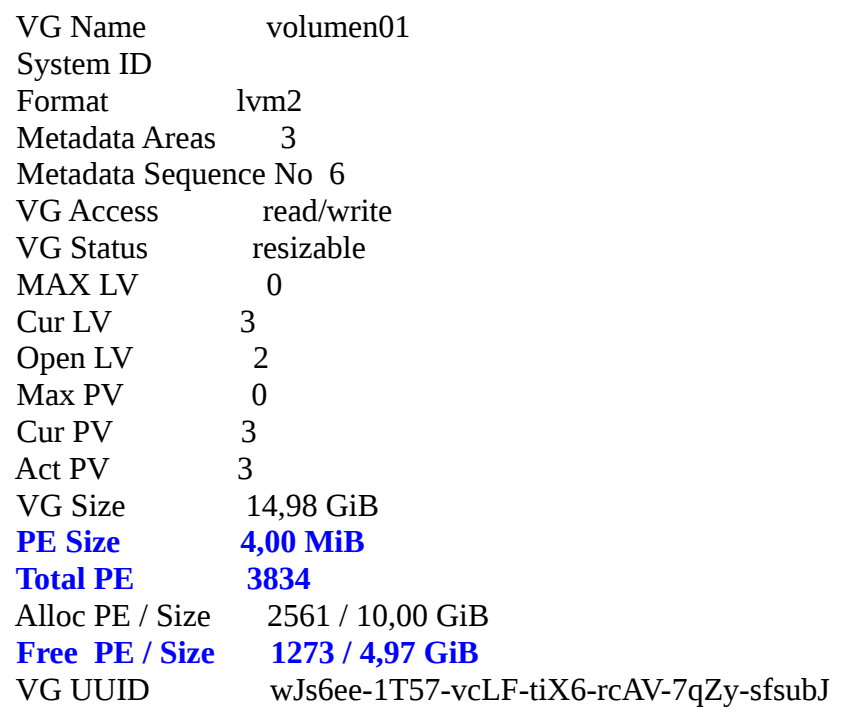

--> Realizamos los cálculos, teniendo en cuenta que: **PE Size 4,00 MiB Total PE 3834 Free PE / Size 1273 / 4,97 GiB**

**2GB x 1024 = 2.048 ==>> 2.048/4= 512 -> Necesitamos por tanto 512 PE's**

--> Utilizamos la cálculadora '**bc**' de la 'Free Software Foundation' para hacer todo:

[root@CentOS ~]# **bc**

bc 1.06.95 Copyright 1991-1994, 1997, 1998, 2000, 2004, 2006 Free Software Foundation, Inc. This is free software with ABSOLUTELY NO WARRANTY. For details type `warranty'. 2\*1024/4 **512**

--> Creamos el 'PV':

[root@CentOS ~]# **lvcreate -l 512 -n pv02 /dev/mapper/volumen01** Logical volume "pv02" created

[root@CentOS ~]# **lvs** LV VG Attr LSize Pool Origin Data% Meta% Move Log Cpy%Sync Convert lv\_root vg\_centos -wi-ao---- 13,01g lv\_swap vg\_centos -wi-ao---- 1,50g lvol0 volumen01 -wi-ao---- 8,00g lvol1 volumen01 -wi-ao---- 4,00m pv01 volumen01 -wi-a----- 2,00g **pv02 volumen01 -wi-a----- 2,00g** 

[root@CentOS ~]# **vgdisplay /dev/mapper/volumen01** --- Volume group --- VG Name volumen01 System ID Format lym2 Metadata Areas 3 Metadata Sequence No 7 VG Access read/write VG Status resizable  $MAX LV$  0 Cur LV 4 Open LV 2  $Max PV$  0 Cur PV 3 Act PV 3 VG Size 14,98 GiB PE Size  $4,00$  MiB Total PE 3834 Alloc PE / Size 3073 / 12,00 GiB Free PE / Size 761 / 2,97 GiB VG UUID wJs6ee-1T57-vcLF-tiX6-rcAV-7qZy-sfsubJ

[root@CentOS ~]# **vgs /dev/mapper/volumen01**

 VG #PV #LV #SN Attr VSize VFree volumen01 3 4 0 wz--n- 14,98g 2,97g